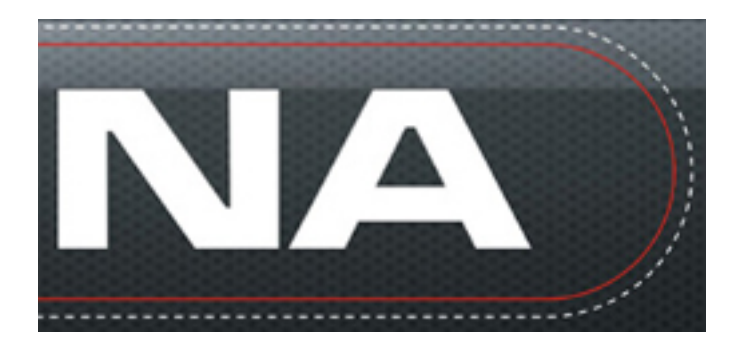

Na vytvorenie orezovej cesty je potrebné vytvoriť jej vektorový tvar. Pri príprave grafiky je potrebné zohľadniť, že vektorový tvar - orezová cesta grafiky **nemôže byť** zároveň aj hranicou pripravenej grafiky. Z toho dôvodu pri príprave grafiky dávame prídavok (tzv. spadavku).

## **AKO PRIPRAVIŤ GRAFIKU NA REZANIE?**

Ako podklad použijeme napr. bitmapu.

.

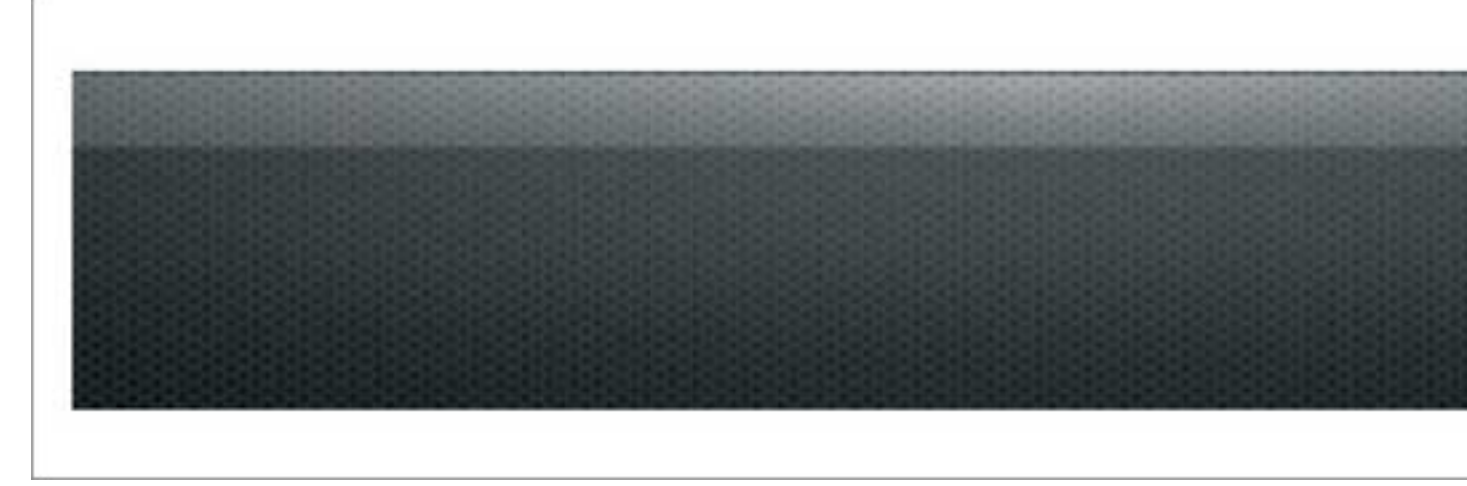

Na zvolenú bitmapu pripravíme text napr. "LUMINA".

## **PRÍDAVOK NA OREZ**

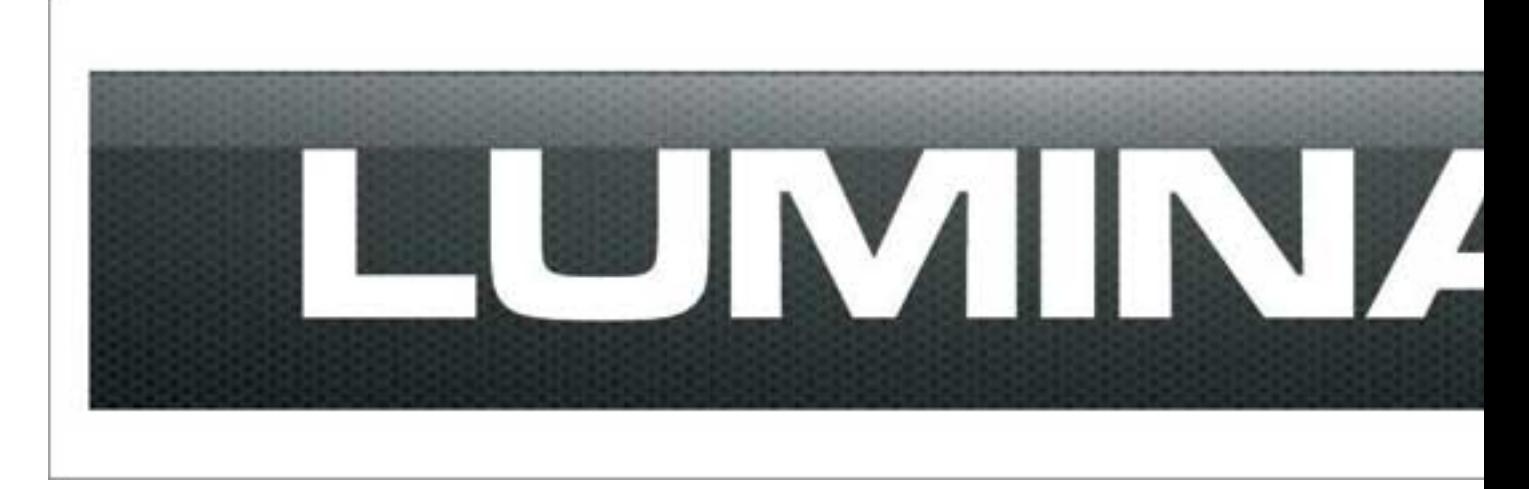

Vytvoríme tvar rezacej krivky vo vektorovom tvare - znázornené červenou linkou

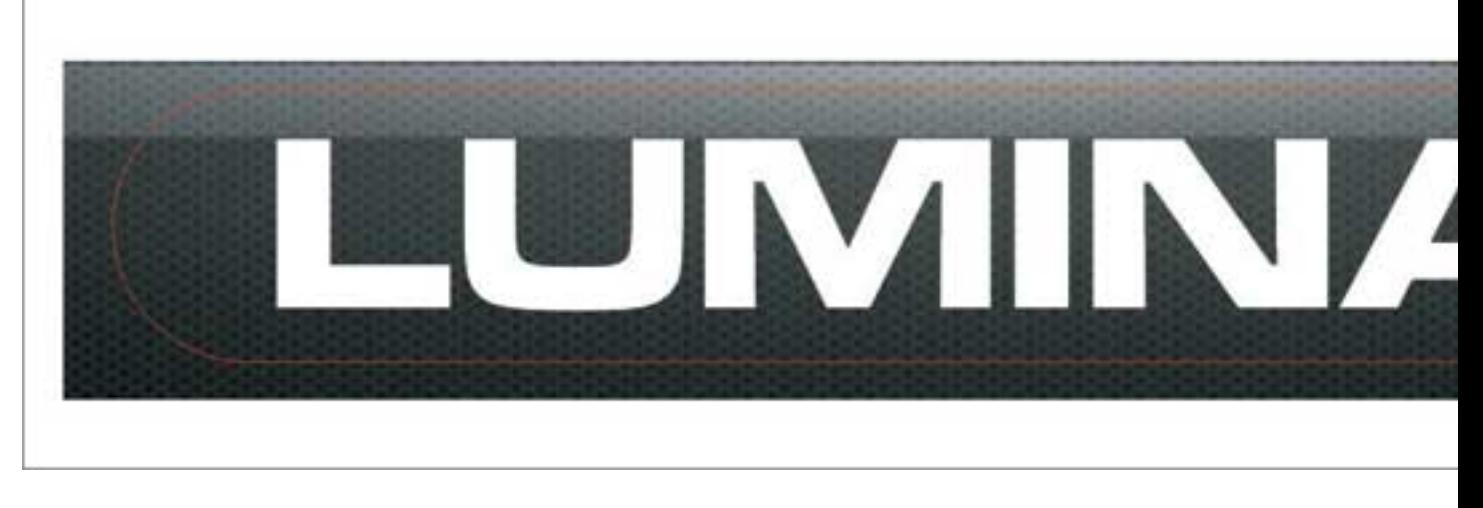

## Ukážka vektorových tvarov

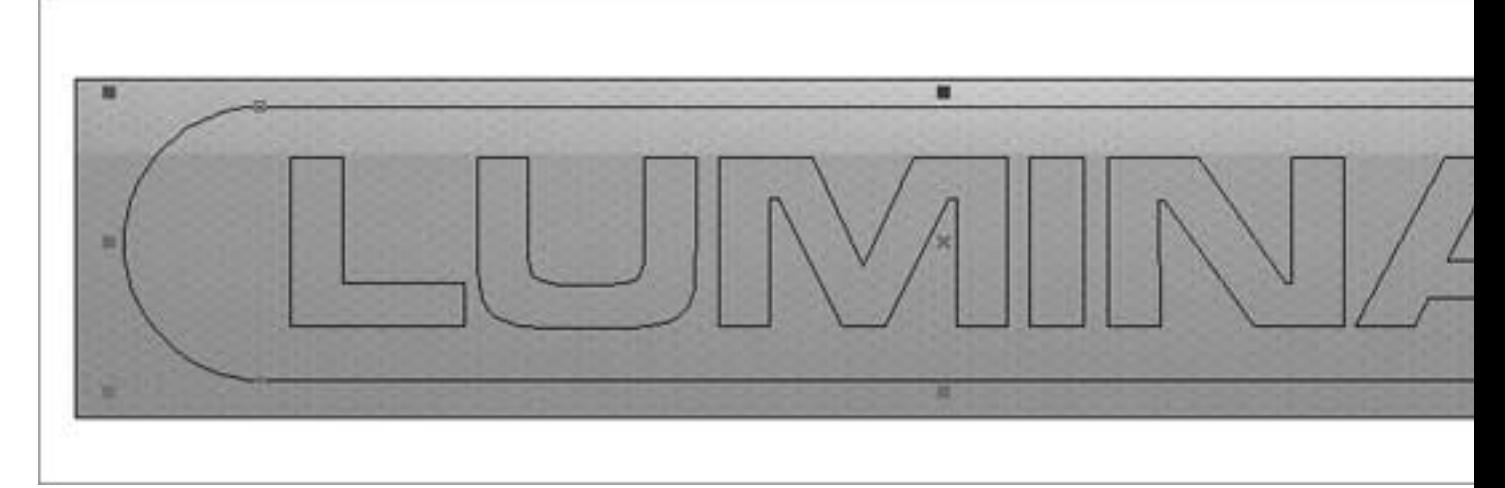

Reazacia linka je pripravená s prídavkom znázornenné bielou linkou 2-5 mm

## **PRÍDAVOK NA OREZ**

Napísal BXb6pGZbgv Streda, 26 September 2012 09:15 - Posledná úprava Pondelok, 17 Február 2020 08:13

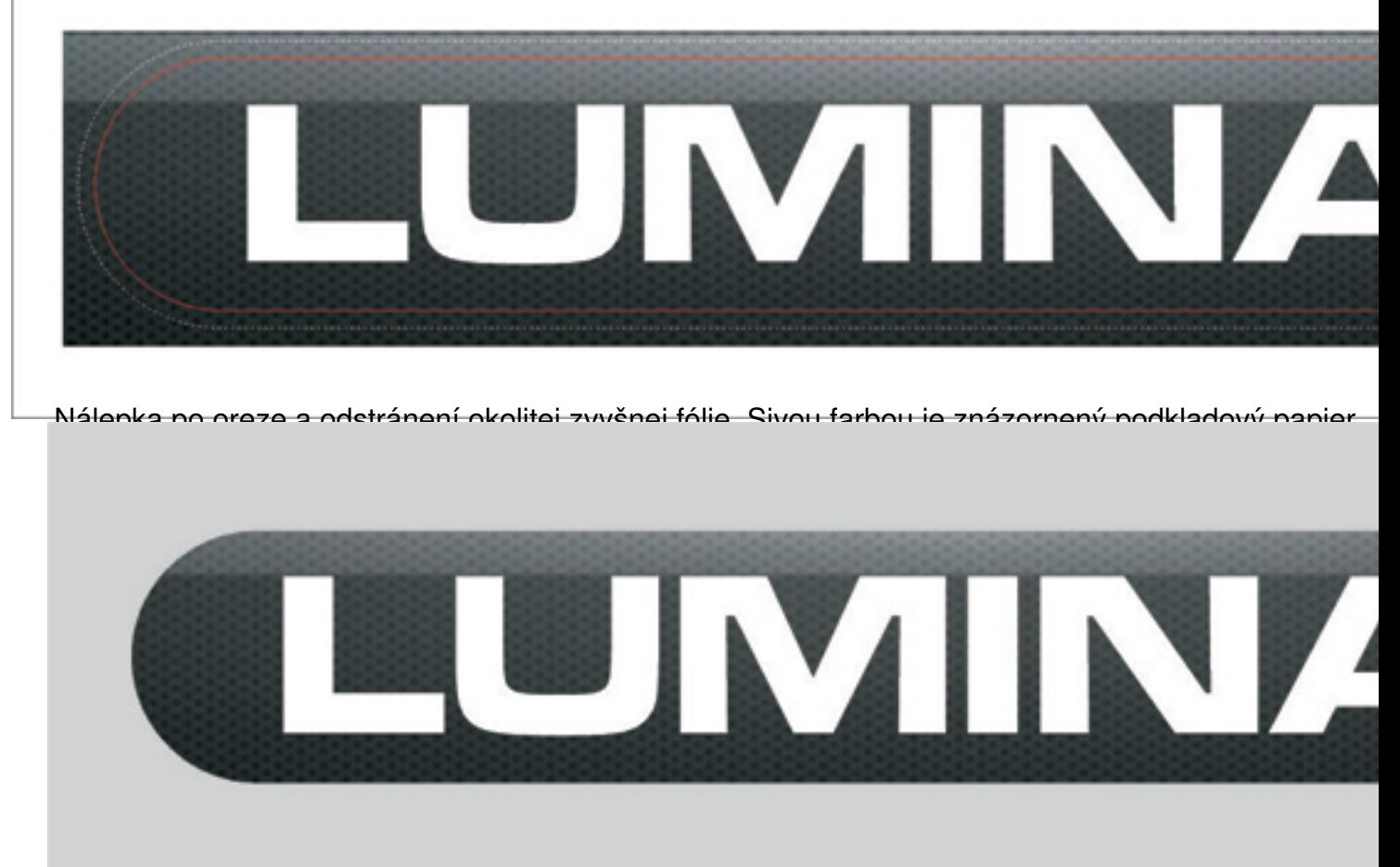

Pripravenú grafiku uložite vo formáte \*.eps, \*.ai, \*.cdr verzia 9. Texty je nutné previesť na krivky.